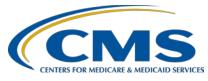

# **Outpatient Quality Reporting Program**

## **Support Contractor**

## **OQR: Checking All the Boxes: Ensuring a Successful Submission**

### **Questions & Answers**

#### **Moderator:**

Pamela Rutherford, BSN, RN
Project Manager
Hospital OQR Program Support Contractor

### Speaker:

Dianne Glymph, MLIS Project Coordinator Hospital OQR Program Support Contractor

> April 17, 2019 10:00 a.m. ET

**Question:** Is there a presentation like this for Inpatient Quality Reporting (IQR)? I

would really like it if there is.

**Answer:** Thank you for your feedback. We can certainly pass your interest along to

IQR.

**Ouestion:** Is this presentation being recorded? We would like to watch again.

**Answer:** Yes, you can go to our website at www.qualityreportingcenter.com under

the Archived Events tab for Outpatient at a later date to review this recording at your convenience. You can also find the presentation slides

and a word-for-word transcript.

**Question:** If the measure is not required for Critical Access Hospitals (CAHs), do we

enter zeros and check N/A, submission not required?

**Answer:** Any data submitted by CAHs is voluntary for this program. You are not

required to submit data, although it is encouraged.

**Question:** To clarify, do we need to enter zeros in every field, or do we only need to

enter the zeros in the mandatory fields that have the red asterisks? For example, for OP-29, the numerator and denominator fields are the only

fields that have the red asterisk.

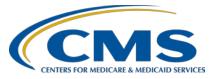

# **Outpatient Quality Reporting Program**

## **Support Contractor**

**Answer:** The population fields are voluntary, although we encourage the entry of

data. However, you will need to enter data in all fields that have the red asterisk. If your facility does not have any cases that meet the measure

criteria for a measure, you will enter zeros.

**Question:** Is OP-33 a required web-based measure to be reported by all facilities?

**Answer:** Yes, OP-33 is required for this program. If your hospital does not have

any cases that meet the measure criteria, please enter zeros.

**Question:** How do you check the information that is due May 1, 2019?

**Answer:** Once you submit your data, you should receive two emails from

QualityNet. One will state you entered data; the second will notify you of the number of cases accepted and rejected. Additionally, you can run the reports in the QualityNet Secure Portal to verify your information crossed

over.

**Question:** When checking the data results page to assure/verify the web-based

measures were submitted successfully, there is not a submission quarter

date as proof it's the current submission date.

**Answer:** That is correct. There are no quarters noted, as web-based measures are

reported annually. At the top of the Lookup Tool page, it will refer to the Payment Year (PY) in which you are reporting for. Currently, you are

reporting web-based measures for PY 2020.